## Department of New Mexico Online Reporting

Go to the Department website, [www.vfwauxnm.org.](www.vfwauxnm.org)

Click on Login and click on Members Only. If you are on a mobile devices select the three bars in the top right corner, click on Members Only.

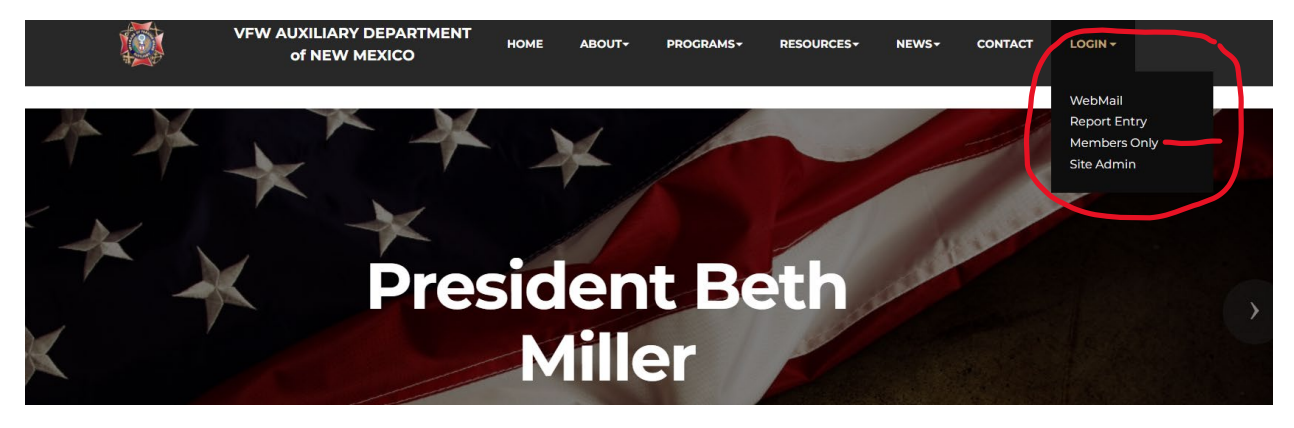

Enter your Member ID# - this is your Auxiliary membership number

Enter your Password – this is your last name as you entered it when you became a member.

\*Tip\* - if you are new I might not have entered you into the members only section and you can email me, [bldeck@live.com](mailto:bldeck@live.com) to check if your login does not work.

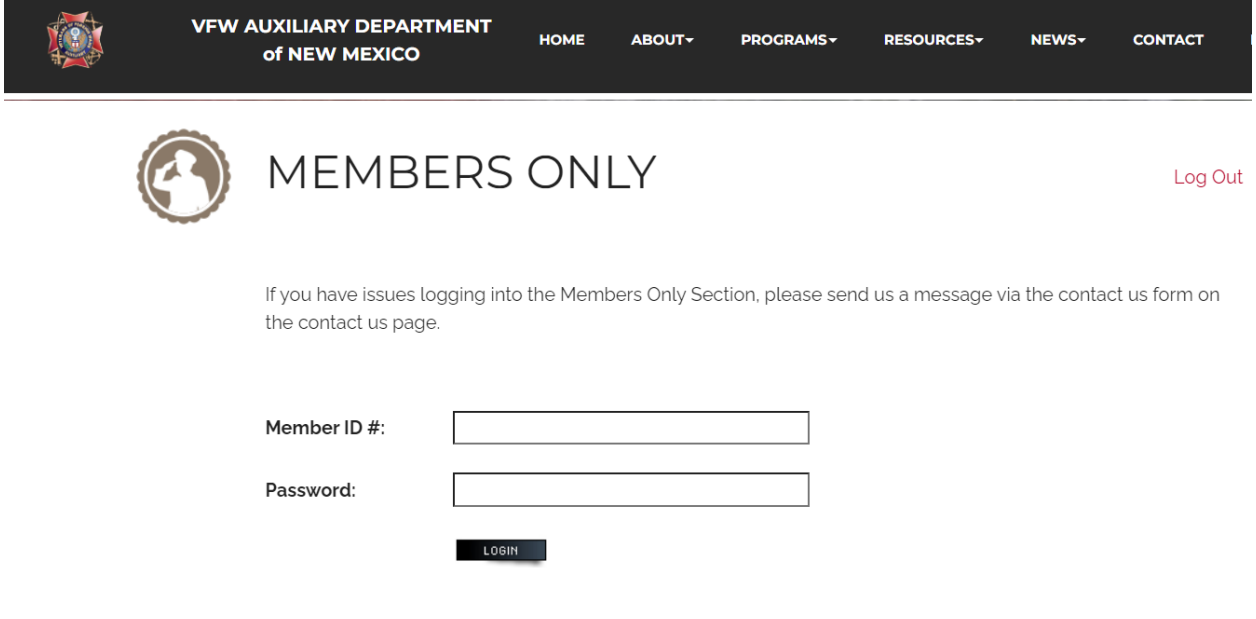

## Click on Program Reporting

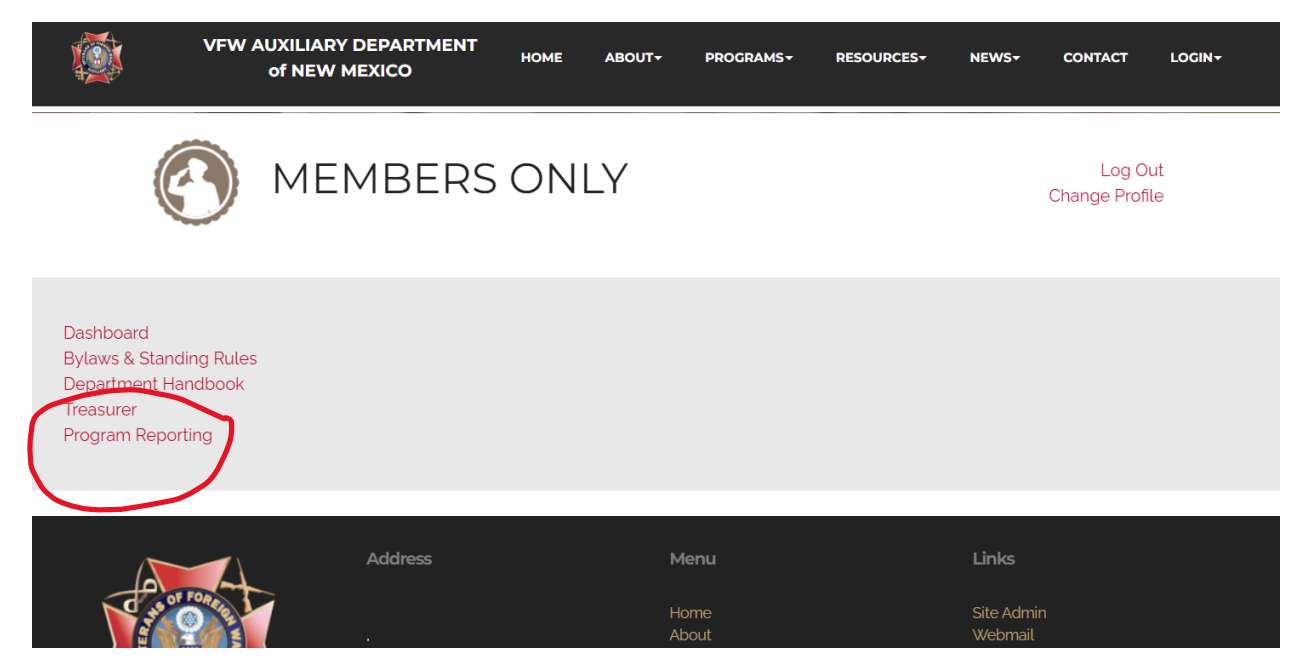

The form will automatically populate with your Auxiliary # and District # please enter your email and the date you are reporting form. Then Select the Program you are reporting for. Once you select the program you will have questions that you can answer.

\*Tip\* Auxiliary Achievement – is how we hope to use the Auxiliary President of the Year/Circle of Excellence/Awesomest Auxiliary.

Once you have selected the Program that you are reporting for you can answer one of the questions.

Below you will see Americanism was selected and one of the questions is How many American Flags were Distributed or presented.

If you select this question then you enter the Number of Flags in the box for # of Projects

\*Tip\* if need to enter a number of items but it is something like flags or certificates the enter that number under # of Projects and just explain anything you need in the description area.

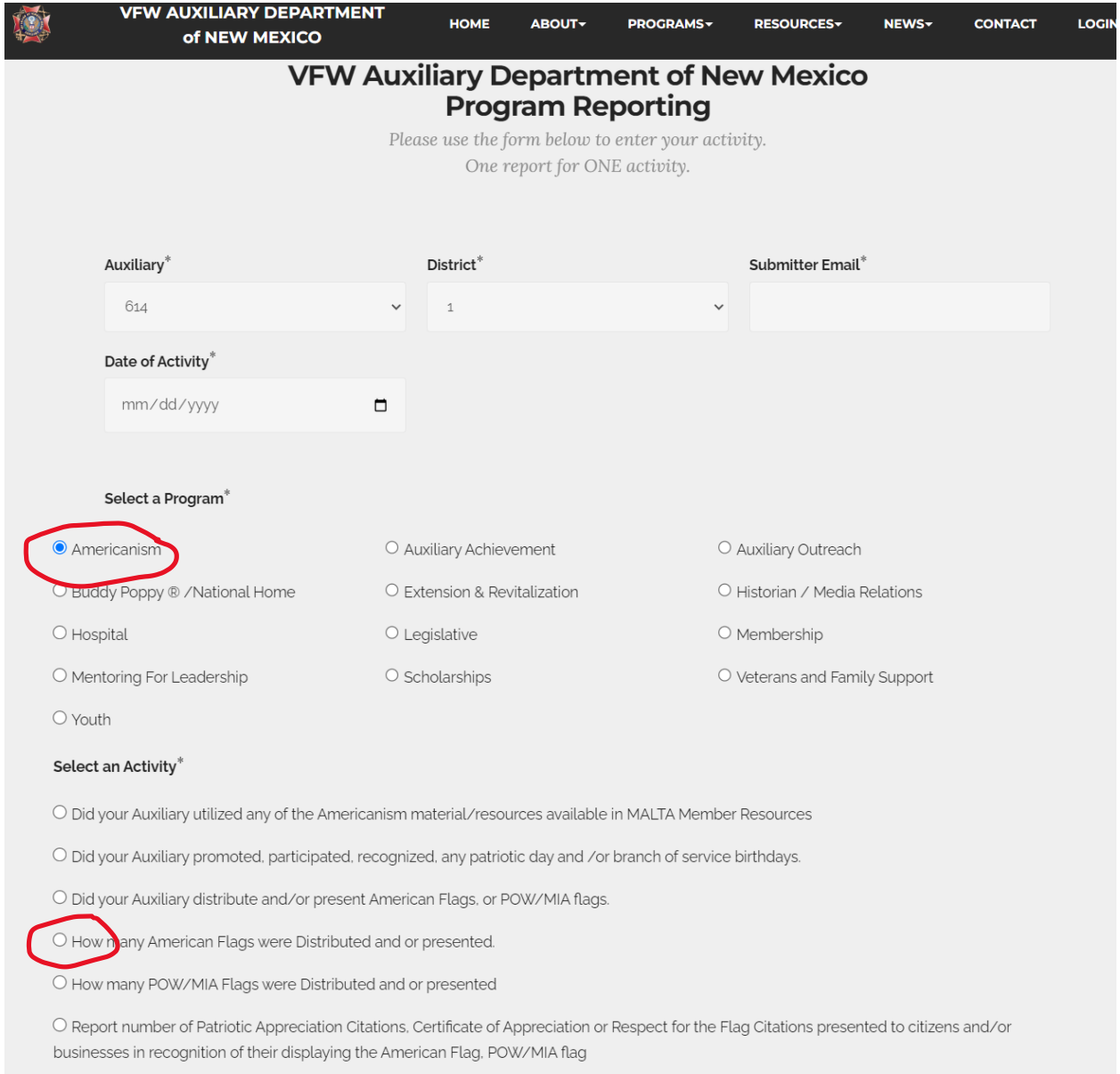

O How many American Flags were Distributed and or presented.

O How many POW/MIA Flags were Distributed and or presented

O Report number of Patriotic Appreciation Citations, Certificate of Appreciation or Respect for the Flag Citations presented to citizens and/or businesses in recognition of their displaying the American Flag, POW/MIA flag

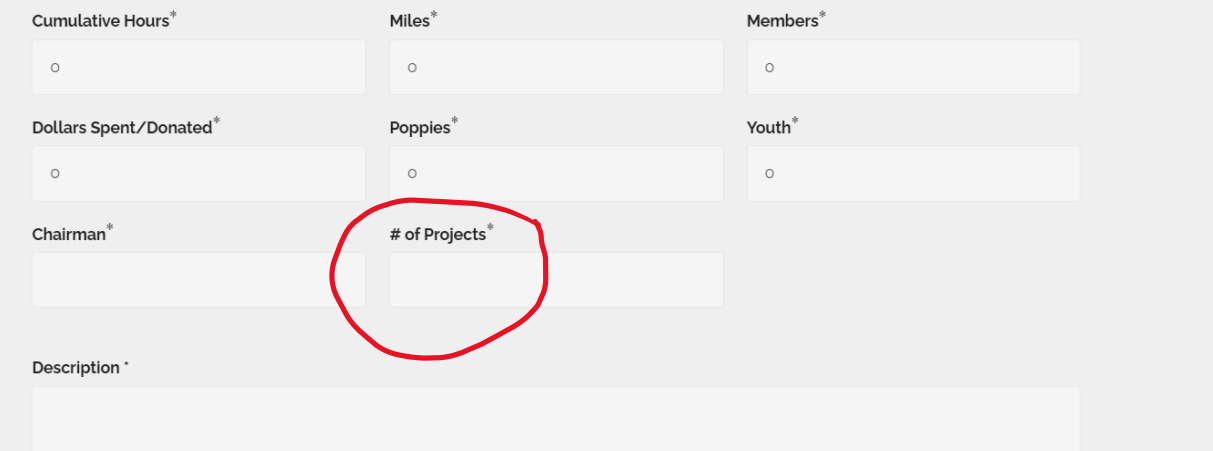

You can only report for one program at a time but you can report at any time. The Online Reporting is still a work in progress. As we return from National Convention the questions for the programs might need to change. Please be aware that we are making changes.

Also, the Online Reporting will eventually be on the Dashboard available for you to see what has been reported.

Send me any questions, concerns or comments that you have, [bldeck@live.com](mailto:bldeck@live.com)